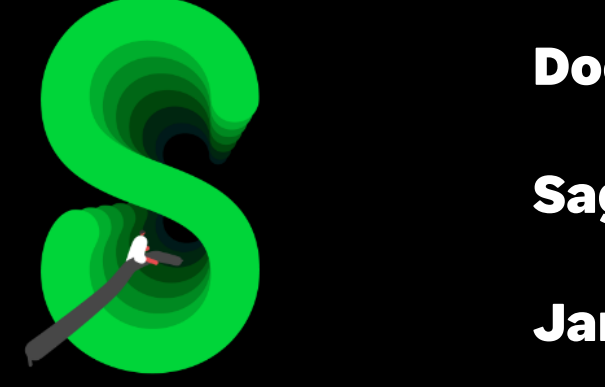

Documentation

Sage 100 Paie & RH

Janvier 2024

Réduction de la cotisation allocations familiales

# Table des matières

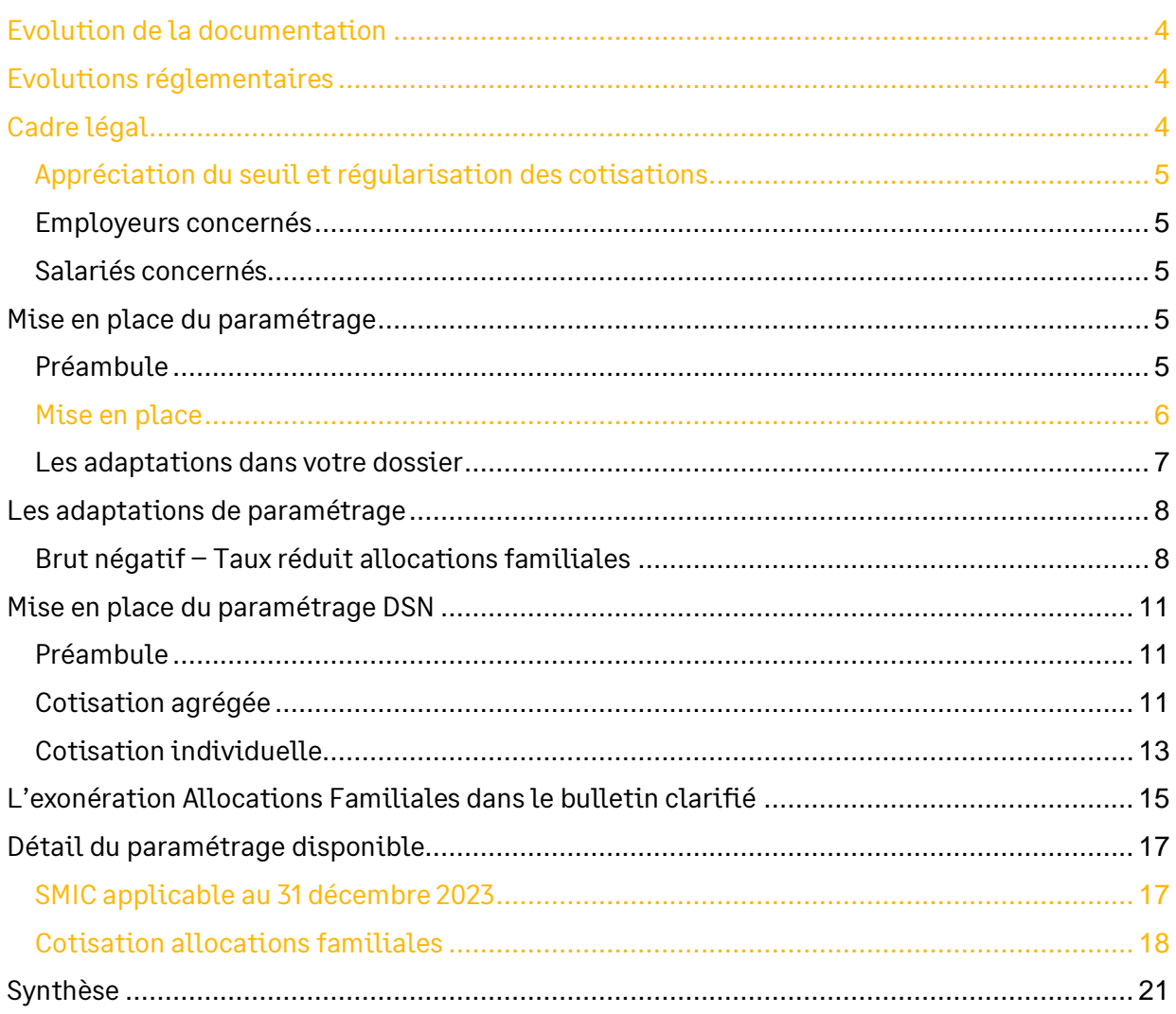

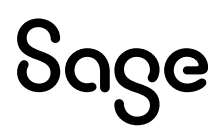

# Avertissement

Le plan de paie proposé a exclusivement pour vocation de vous aider dans la mise en place de votre dossier dans l'objectif d'établir vos bulletins de salaire. Des règles de paramétrages sont proposées par défaut sur la base des informations fournies par les Organismes de Protection Sociale (OPS) : URSSAF, Pôle emploi, Caisses de Retraite...

Cependant, il vous incombe de renseigner aussi vos propres spécificités. Pour vous accompagner, nous vous invitons à contacter votre partenaire habituel ou directement l'organisme concerné. Vous bénéficiez également d'un parcours de modules e-learning disponible sur votre espace Sage University et d'outils d'aide en ligne (Base de connaissances, centre d'aide en ligne et vos fils d'actualités mis à jour en temps réel).

Sage France ne pourra en effet être tenue pour responsable d'éventuelles erreurs observées dans le plan de Paie et dans les bulletins de salaire qui sont édités.

Dans l'hypothèse où le destinataire du bulletin de salaire subi un préjudice financier ou autre du fait d'erreurs constatées dans le plan de paie et/ou dans les bulletins de salaire, la responsabilité de Sage ne pourra en aucun cas être engagée, conformément aux Conditions Générales d'Utilisation des Progiciels Sage.

Concernant les déclarations sociales nominatives, le périmètre DSN couvert est :

- DSN Signalement arrêt de travail / Signalement de reprise
- DSN Signalement de fin de contrat de travail
- DSN Signalement de fin de contrat de travail unique
- DSN Signalement d'amorçage des données variables
- $\bullet$  DSN mensuelle  $(*)$
- **PASRAU**

(\*) Nous attirons votre attention sur le fait que notre solution ne permet pas de gérer les situations particulières liées au statut juridique et social des gens de la mer (ENIM) et toutes autres situations auxquelles Sage ne serait pas en mesure de répondre du fait d'éventuelles évolutions des cahiers techniques de la norme DSN applicable. Le cas échéant, Sage complètera la documentation des produits concernés sans délai.

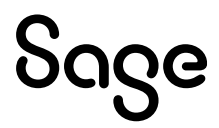

## <span id="page-3-0"></span>Evolution de la documentation

- **Janvier 2024** :
	- Correction paramétrage **S\_SMIC23**
	- Nouveau plafond de réduction
- **Mars 2023** : Ajout information sur la constante **S\_INDEMHSS** (uniquement documentation)
- **Janvier 2023** : Ajout informations dans l'adaptation de paramétrage du brut négatif
- **Juin 2022** : Gestion du brut négatif
- **Mars 2022** :
	- Précision sur le SMIC à utiliser dans la formule
	- Mise à jour des consignes déclaratives (uniquement documentation)
- **Mai 2021** : Changement de nom du produit
- **Février 2021** : Correction du sens de la variable DSN\_MONTANT\_REDUCTION\_EXO dans la rubrique 23300
- **Janvier 2020** :
	- Revalorisation des valeurs calculées sur le SMIC
	- Mise à jour des rubriques pour DSN (onglet Variables)
- **Novembre 2020** : Mise à jour Avertissement pour le périmètre DSN
- **Janvier 2020** : Revalorisation des valeurs calculées sur le SMIC
- **Septembre 2019** : Codification des rubriques à 5 caractères

## <span id="page-3-1"></span>Evolutions réglementaires

- [BOSS](https://boss.gouv.fr/portail/accueil/allegements-et-exonerations/allegements-generaux.html#titre-chapitre-1--la-reduction-general:~:text=2023%20(chapitre%202).-,Au%20titre%20de%20l%E2%80%99ann%C3%A9e%202024,-%2C%20la%20valeur%20du) : Au titre de l'année 2024, la valeur du SMIC prise en compte pour déterminer le seuil de rémunération maximale éligible aux réductions des taux des cotisations patronales d'assurance maladie et d'allocations familiales est celle applicable au 31 décembre 2023.
- A compter du 1er janvier 2017, le taux de 3,45% est applicable sur l'ensemble de l'année à toutes les rémunérations annuelles inférieures ou égales à 3,5 SMIC annuel.
- A compter du 1er avril 2016, le taux réduit est étendu aux rémunérations annuelles qui n'excèdent pas 3,5 SMIC.
- Au 1er janvier 2015, le taux de la cotisation d'allocations familiales est réduit de 1,8 point pour les salariés :
	- Dont l'employeur entre dans le champ d'application de la réduction générale des cotisations et contributions patronales
	- Dont les rémunérations ou gains n'excèdent pas 1,6 fois le Smic sur l'année

## <span id="page-3-2"></span>Cadre légal

BOSS : Allégements et exonérations \ Allègements généraux - Chapitre 2 - [La réduction du](https://boss.gouv.fr/portail/accueil/allegements-et-exonerations/allegements-generaux.html#titre-chapitre-2---la-reduction-du-tau)  [taux de la cotisation d'assurance maladie et la réduction du taux de la cotisation](https://boss.gouv.fr/portail/accueil/allegements-et-exonerations/allegements-generaux.html#titre-chapitre-2---la-reduction-du-tau)  [d'allocations familiales](https://boss.gouv.fr/portail/accueil/allegements-et-exonerations/allegements-generaux.html#titre-chapitre-2---la-reduction-du-tau)

[Décret n° 2023-1329](https://www.legifrance.gouv.fr/jorf/id/JORFTEXT000048727890) du 29 décembre 2023 relatif aux modalités d'application de divers dispositifs de réduction de cotisations patronales

La cotisation d'allocations familiales est destinée au financement des prestations versées par les caisses d'allocations familiales (Caf).

Elle est exclusivement à la charge de l'employeur.

La cotisation d'allocations familiales est déplafonnée c'est-à-dire qu'elle est calculée sur la totalité de la rémunération.

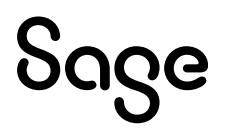

## <span id="page-4-0"></span>Appréciation du seuil et régularisation des cotisations

*En 2024, pour les salariés dont la rémunération annuelle est inférieure ou égale à 3,5 fois le SMIC applicable au 31 décembre 2023, le taux de la cotisation d'allocations familiales est réduit de 1,8 point, de 5,25 % à 3,45 %.* [\(BOSS §1360\)](https://boss.gouv.fr/portail/accueil/allegements-et-exonerations/allegements-generaux.html#titre-chapitre-2---la-reduction-du-tau:~:text=1360-,En%202024,-%2C%20pour%20les%20salari%C3%A9s)

Le plafond de réduction sera fixé par décret et ne pourra être inférieur à 3,5 fois le SMIC applicable au 31 décembre 2023 et 2 le fois SMIC calculé selon les modalités prévues pour l'allégement général (2e alinéa du III de l'article L. 241-13). Le montant est égal à la plus haute des 2 valeurs.

Le taux de la cotisation d'allocations familiales est réduit de 1,8 point depuis le 1<sup>er</sup> avril 2016 pour les salariés dont l'employeur entre dans le champ d'application de la réduction générale et dont les rémunérations ou gains n'excèdent pas un coefficient :

• 3,5 fois le SMIC applicable au 31 décembre 2023 et 2 fois le SMIC calculé selon les modalités prévues pour l'allégement général (2e alinéa du III de l'article L. 241-13) pour la cotisation d'allocation familiale

La détermination du taux à appliquer est fonction de la rémunération annuelle totale du salarié. Le seuil du SMIC applicable est apprécié sur l'année civile, contrat par contrat.

Pour les rémunérations annuelles supérieures au SMIC annuel applicable, le taux de la cotisation d'allocations familiales est de 5,25% sur toute l'année.

Les modalités de détermination du SMIC sont celles utilisées pour la formule de calcul du coefficient de la réduction générale.

## <span id="page-4-1"></span>Employeurs concernés

Le champ de la mesure concerne celui de la réduction générale : essentiellement les employeurs tenus d'assurer leurs salariés contre le risque de perte d'emploi, à l'exception des particuliers employeurs.

Les employeurs relevant des régimes spéciaux ne peuvent donc pas en bénéficier, sauf ceux relevant des régimes des marins, des mines et des clercs et employés de notaire.

## <span id="page-4-2"></span>Salariés concernés

Sont concernés, les salariés des employeurs susceptibles d'appliquer la réduction générale.

En revanche, la notion de salarié est indispensable. Les dirigeants affiliés de plein droit au régime général de la Sécurité sociale sans contrat de travail ne sont pas éligibles à cette réduction de taux.

## <span id="page-4-3"></span>Mise en place du paramétrage

## <span id="page-4-4"></span>Préambule

Le paramétrage mis en place est la régularisation progressive.

Le paramétrage proposé basé sur les constantes et rubriques du Plan de Paie Sage.

Le paramétrage proposé utilise le paramétrage du calcul du SMIC de l'allègement général (constante **ALG\_SMIC**).

Le paramétrage est basé sur le code du travail, il ne traite pas des spécificités liées au conventionnel, ni des spécificités liées aux caisses spécifiques (MSA, CCVRP……etc.).

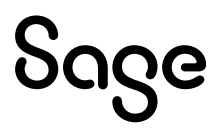

## Cas non géré

Liste non exhaustive :

- Gestion annuelle de la régularisation
- Non mise en place de la rubrique **23110** dès le 1er mois de l'année

### Pré requis

 $\mathbf i$ 

Conseil : avant de commencer la mise en place de ce paramétrage, nous vous conseillons de faire une sauvegarde de votre fichier de paie et au niveau de votre dossier, nous vous recommandons de lancer une édition détaillée au format PDF de vos constantes, rubriques et variables.

**Important** : L'option "Validé" des bulletins n'enregistre pas l'exhaustivité des

informations du bulletin dans les cumuls. Nous vous recommandons de réaliser la mise à jour des paramétrages de cette documentation avant l'élaboration de tous vos bulletins de paie du mois.

## <span id="page-5-0"></span>Mise en place

### Les éléments à récupérer du Plan de Paie Sage

Le paramétrage de de la réduction de cotisations d'allocations familiales, utilise les éléments suivants :

- Les constantes : valeur du SMIC applicable au 31 décembre 2023
	- **SMIC122023** « S.M.I.C. horaire 31/12/2023 »
	- **S\_SMICM23** « SMIC mensuel 2023 durée légale »
	- **S\_SMIC2023** « SMIC mensuel au 31/12/2023 » (pour historisation)
	- **S\_CUMSMI23** « Cumul SMIC mens. valorisé 2023 »
	- **ALG\_MAJH23** « Majo HS SMIC 2023 »
	- **S\_SMIC23** « Proratise SMIC mensuel 2023 »
- La rubrique
	- **63462** « Historisation SMICMENS 2023 »
- Les constantes propres au paramétrage :
	- Code mémo [**ALLOC**]
	- Code mémo [**ALLO1**] si une mise à jour du Plan de Paie Sage est disponible
- Les rubriques :
	- **23100 «** URSSAF Alloc. Familial. Réduit »
	- **23200** « Complément Alloc. Familiales »
	- **23300** « Régul négative Alloc Familiale »
	- **23110** « Limite d'exonérat° AF 2SMIC N »

Le paramétrage du bulletin clarifié « Allègement de cotisations employeur », utilise les éléments suivants :

- Les constantes :
	- Code mémo [**BULC**]

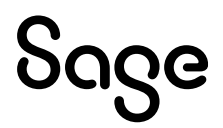

- La rubrique :
	- **81000 «** Test allègement AF et Maladie »

### Mise à jour du dossier

A partir du menu Fichier \ Mise à jour des sociétés, sélectionnez les sociétés concernées par le paramétrage et lancez le traitement de mise à jour.

## <span id="page-6-0"></span>Les adaptations dans votre dossier

### Les constantes

Si votre dossier n'est pas basé sur le Plan de Paie Sage, ou si vous avez créé vos propres rubriques, vous devez vérifier voire modifier les constantes suivantes au niveau du menu Listes \ Constantes pour les adapter à votre dossier.

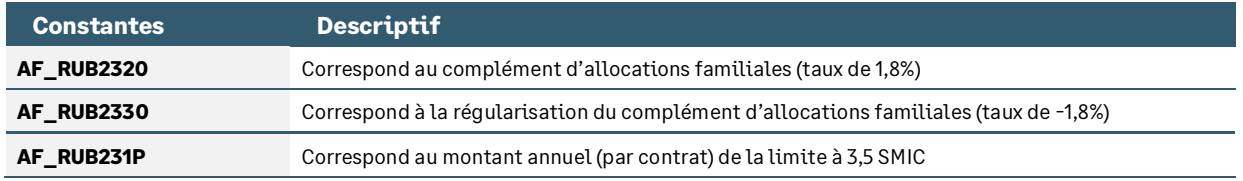

## La rubrique

• Rubrique **23110** « Limite d'exonérat° AF 2SMIC N » : Permet d'historiser le seuil d'exonération du SMIC (3,5 SMIC)

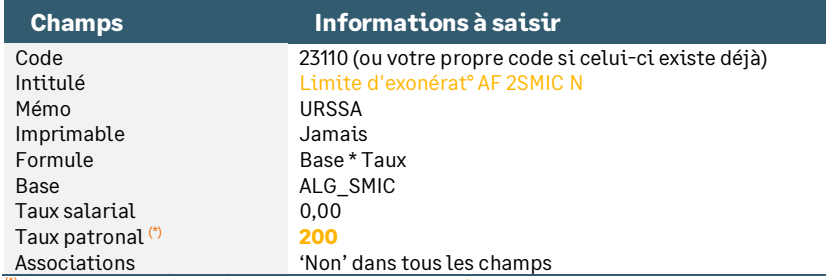

 $(1)$  Le taux patronal est de 2000 car 200 % = 200 / 100 = 2,00

Le champ Base doit contenir la même constante que celle du montant patronal de la rubrique **63460** (SMIC Fillon).

Les rubriques **23110** et **63462** doivent être placées après la rubrique de SMIC de l'allègement général (rubrique **63460** dans le Plan de Paie Sage) et avant les rubriques de Complément et de Régularisation de taux d'allocations familiales (rubriques **23200** et **23300** dans le Plan de Paie Sage).

## Les bulletins modèles

Vous devez insérer dans les bulletins modèles de vos salariés, les rubriques d'allocations familiales à taux réduit, le complément d'allocations familiales ainsi que la régularisation. Il s'agit des rubriques **23100, 23200 et 23300** (ou vos propres codes si ceux-ci étaient déjà utilisés).

La rubrique **23110** « Limite d'exonérat° AF 2SMIC N » permet de déterminer le seuil d'éligibilité du taux réduit. Il est nécessaire de l'activer dans les bulletins modèles.

La rubrique **63462** doit aussi être activée dans les bulletins modèles de vos salariés.

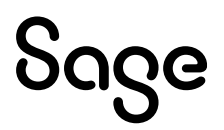

Pensez à insérer ces rubriques dans votre modélisation comptable.

Si vous avez personnalisé les codes rubriques, pensez à les insérer dans :

- Les écritures comptables via l'onglet 'Compta'
- L'édition des bulletins clarifiés via l'onglet 'B. clarifiés'
- Les déclarations DSN via l'onglet 'Variables'

#### Si vous êtes concernés par l'indemnité d'activité partielle et / ou la PPV

• Récupération de la constante de type rubrique **S\_INDEMHSS** « Indemnités non soumis cotisat° » : Permet de reprendre le montant annuel de l'indemnité d'activité partielle et de PPV

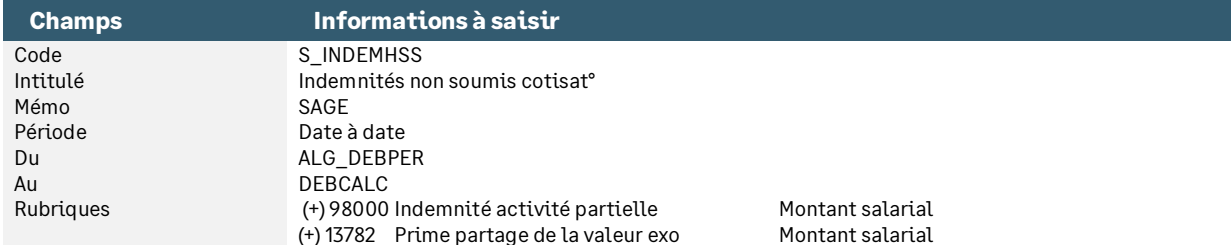

• Récupération de la constante de type calcul **AF\_BRUTSS** « Brut annuel sécurité sociale » : Calcule le brut soumis à cotisation

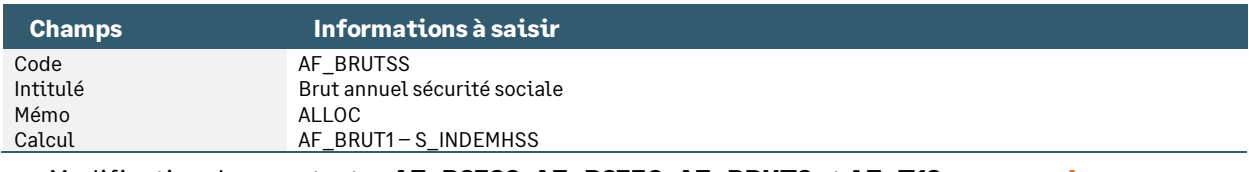

• Modification des constantes **AF\_B2320**, **AF\_B2330, AF\_BRUT2** et **AF\_T18** pour remplacer **AF\_BRUT1** par **AF\_BRUTSS**

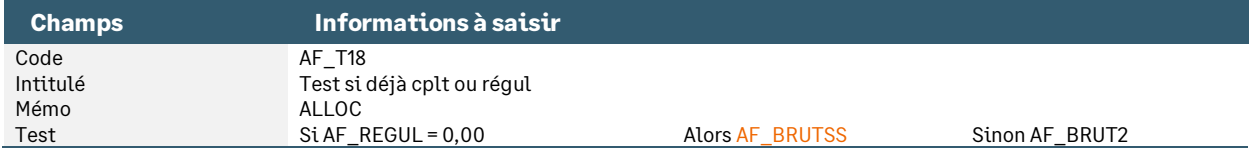

## <span id="page-7-0"></span>Les adaptations de paramétrage

## <span id="page-7-1"></span>Brut négatif – Taux réduit allocations familiales

Guide URSSAF v3.7 [: Comment déclarer et régulariser les cotisations Urssaf en DSN](https://www.urssaf.fr/portail/files/live/sites/urssaf/files/documents/DSN-Guide-declaration-regularisation-cotisations-sociales-Urssaf.pdf)

Dans le Guide URSSAF, sur le paramétrage du CTP de complément allocations familiales (CTP 430), il est indiqué dans la partie nominative :

« Un montant négatif est considéré comme une régularisation et correspond en agrégé au CTP 437 »

Le paramétrage du Plan de Paie Sage a été mis à jour afin de prendre en compte cette règle.

Lorsque l'assiette de cotisation est négative, le complément de cotisation n'est pas calculé en négatif mais est calculé à 0 et la régularisation est alors calculée.

### Les éléments à récupérer du Plan de Paie Sage

Vous êtes concernés par des bruts négatifs, les éléments ci-dessous sont à récupérer du Plan de Paie Sage.

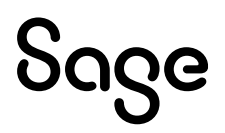

j.

- **Constantes** 
	- Code mémo [**ALLO2**]

### Les adaptations dans votre dossier

#### Les constantes

Si votre dossier n'est pas basé sur le Plan de Paie Sage, ou si vous avez créé vos propres rubriques, vous devez vérifier voire modifier la constante suivante au niveau du menu « Listes \ constantes » pour les adapter à votre dossier.

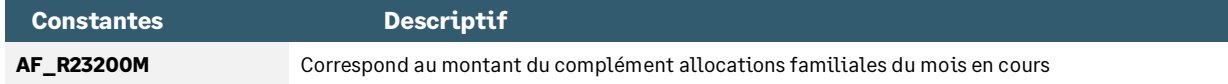

Si vous êtes concernés par l'indemnité d'activité partielle (anciennement chômage partiel), remplacer la constante **AF\_BRUT1** par **AF\_BRUTSS** dans **AF\_TCPLN, AF\_BRUT2N** et **AF\_TCPL2.**

#### Les rubriques

Les rubriques 23200 « Complément Alloc. Familiales » et 2330 « Régul négative Alloc Familiale » doivent être modifiées dans votre dossier de paie.

• Rubrique **23200** « Complément Alloc. Familiales » : La constante **AF\_B2320** doit être remplacée par **AF\_TBASE**

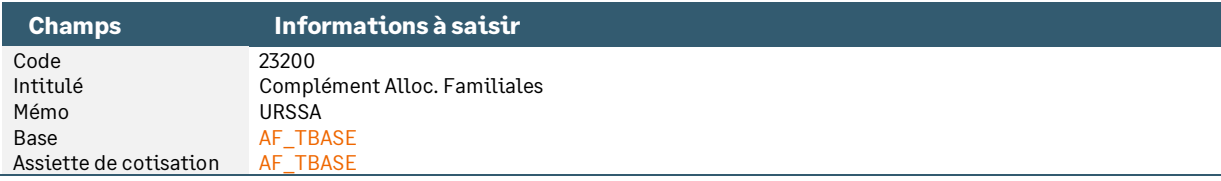

• Rubrique **23300** « Régul négative Alloc Familiale » : La constante **AF\_B2330** doit être remplacée par **AF\_TBNEG**

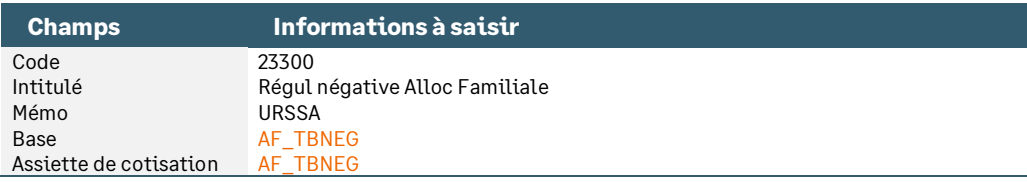

## Le détail du paramétrage

• Constante de type test **AF\_TBASE** « Test si base négative » : Teste si la base de cotisation est calculée en négatif

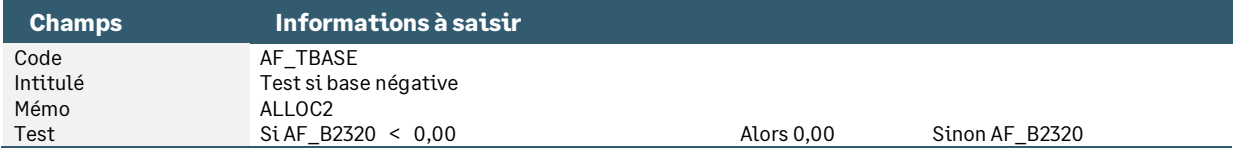

• Constante de type test **AF\_TBNEG** « Test si complément AF = 0,00 » : Teste si le complément allocations familiales est égal à 0,00 pour calculer une régularisation

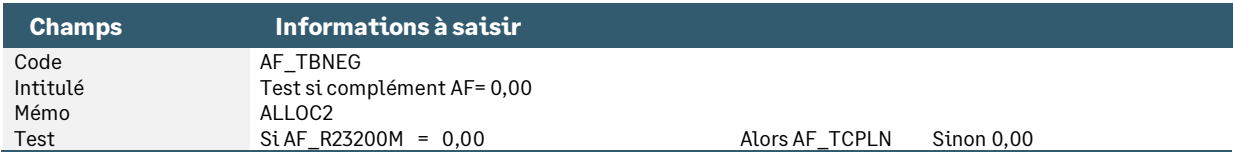

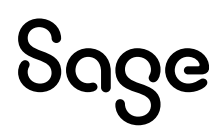

• Constante de type rubrique **AF\_R23200M** « Base mois en cours 23200 » : Récupère la base de la rubrique **23200**

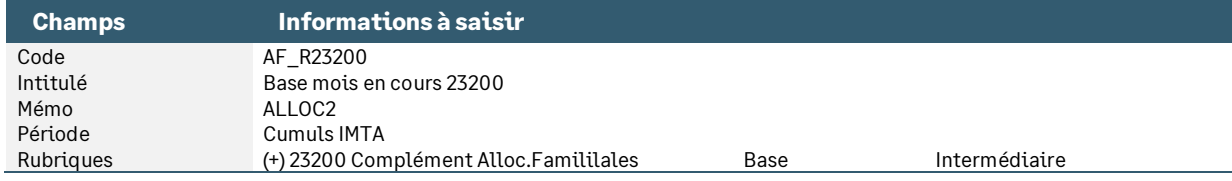

• Constante de type test **AF\_TCPLN** « Test base complément négatif » : Teste si le complément allocations familiales est négatif

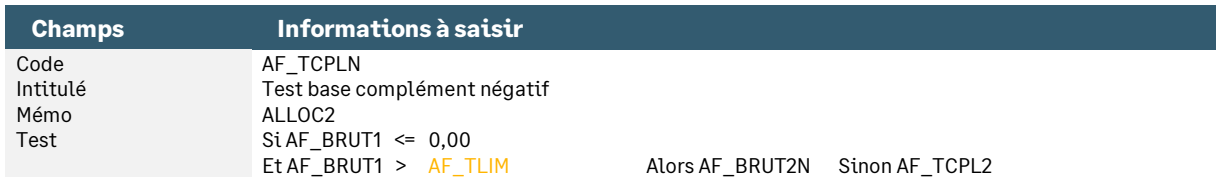

• Constante de type calcul **AF\_BRUT2N** « Base régul cplt AF » : Calcule la base de la régularisation du complément allocations familiales

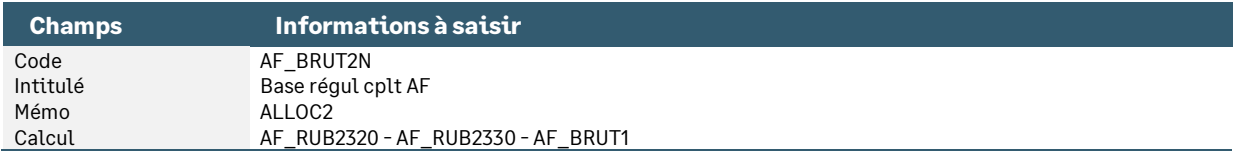

• Constante de type test **AF\_TCPL2** « Test base complément et limite » : Teste si le complément allocations familiales est supérieur à la limite de 3,5 SMIC

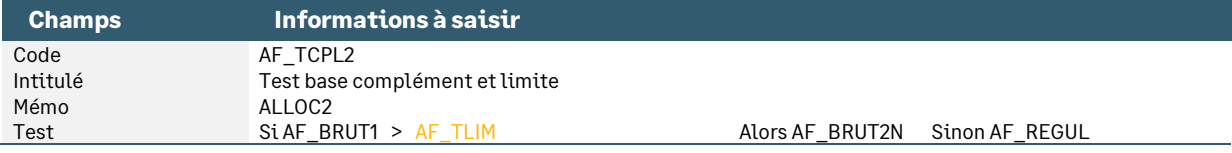

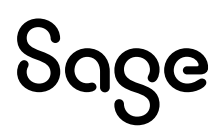

## <span id="page-10-0"></span>Mise en place du paramétrage DSN

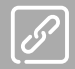

Guide Urssaf [: Comment déclarer et régulariser les cotisations Urssaf en DSN Version 4.1](https://www.urssaf.fr/portail/files/live/sites/urssaf/files/documents/DSN-Guide-declaration-regularisation-cotisations-sociales-Urssaf.pdf)

## <span id="page-10-1"></span>Préambule

Le paramétrage des codes CTP (code DUCS) proposé dans le Plan de paie Sage concerne la déclaration des cotisations agrégées URSSAF en DSN et concerne le régime général.

> A partir de la version 5.20, en mise à jour de dossier depuis le Plan de Paie Sage, les CTP (anciennement code DUCS) sont :

- Automatiquement créés dans la caisse de cotisations rattachée à la rubrique existante dans la société
- Pré-paramétrés dans les nouvelles rubriques mises à jour à partir du Plan de Paie Sage

Pour les rubriques déjà existantes, le CTP doit être saisi manuellement sur les rubriques de la société.

## <span id="page-10-2"></span>Cotisation agrégée

#### **Extrait d[u Guide URSSAF](https://www.urssaf.fr/portail/files/live/sites/urssaf/files/documents/DSN-Guide-declaration-regularisation-cotisations-sociales-Urssaf.pdf)** :

#### Complément cotisation

#### Au niveau agrégé :

La déclaration est à faire en qualifiant d'assiette « Autre assiette » (code 920). Un seul bloc « Cotisation agrégée - S21.G00.23 » est donc à déclarer par DSN.

Bloc « Versement organisme de protection sociale - S21.G00.20 »

Bloc « Bordereau de cotisation due - S21.G00.22 »

Bloc « Cotisation agrégée - S21.G00.23 »

- Code de cotisation (S21.G00.23.001) : 430 ou 432 ou 434
- Qualifiant d'assiette (S21.G00.23.002) : 920
- Taux de cotisation (S21.G00.23.003) : non renseigné
- Montant d'assiette (S21.G00.23.004) : XXXX.XX € (montant positif)
- Montant de cotisation (S21.G00.23.005) : non renseigné
- Code INSEE commune (S21.G00.23.006) : non renseigné

### Déduction taux réduit

#### Au niveau agrégé :

La déclaration est à faire en qualifiant d'assiette « plafonnée » (code 921). Un seul bloc « Cotisation agrégée - S21.G00.23 » est donc à déclarer par DSN.

Bloc « Versement organisme de protection sociale - \$21.600.20 »

Bloc « Bordereau de cotisation due - S21.G00.22 »

Bloc « Cotisation agrégée - S21.G00.23 »

- Code de cotisation (S21.G00.23.001) : 437  $\bullet$
- Qualifiant d'assiette (S21.G00.23.002) : 921
- Taux de cotisation (S21.G00.23.003) : non renseigné
- Montant d'assiette (S21.G00.23.004) : non renseigné
- Montant de cotisation (S21.G00.23.005) : XXXX.XX € (montant de la déduction : ce montant doit figurer sans signe négatif alors même qu'il va se déduire du montant total de cotisations du déclarant : c'est en effet le CTP 437 qui porte en lui-même le signe négatif).
- Code INSEE commune (S21.G00.23.006) : non renseigné

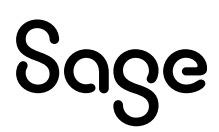

La cotisation d'allocations familiales au taux réduit est déclarée au moyen du code type de personnel (CTP) 100.

Pour les salariés dont la rémunération excède 3,5 SMIC, la baisse du taux de la cotisation d'allocations familiales ne s'applique pas. En conséquence, la totalité de leur rémunération est déclarée avec le code type de personnel **430 « COMPLEMENT COTISATION AF »** au taux de 1,80 %.

Pour les salariés dont le cumul des rémunérations passe sous le seuil de 3,5 SMIC, le code type de personnel **437 « DEDUCTION AF TAUX REDUIT »** permet de déduire le montant de cotisations trop versées.

Les deux codes types de personnel ne se compensent pas. Il peut donc arriver que les CTP 430 et CTP 437 soient présents simultanément sur une même déclaration.

#### Mise en place

#### Les codes CTP

Sur votre caisse de cotisation URSSAF, vous devez vérifier la présence des CTP ci-dessous. Si nécessaire, vous devez les créer au niveau du menu Listes \ Caisses de cotisations – onglet Gestion DUCS – Bouton Codes :

• Code **430**

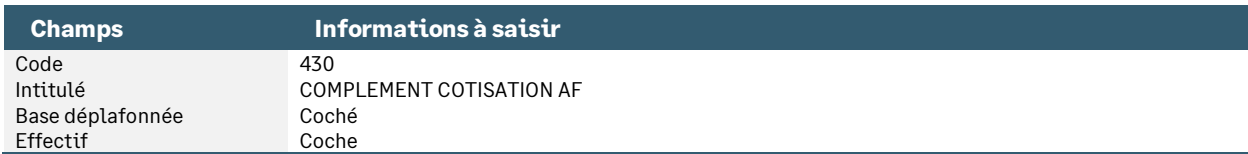

#### • Code **437**

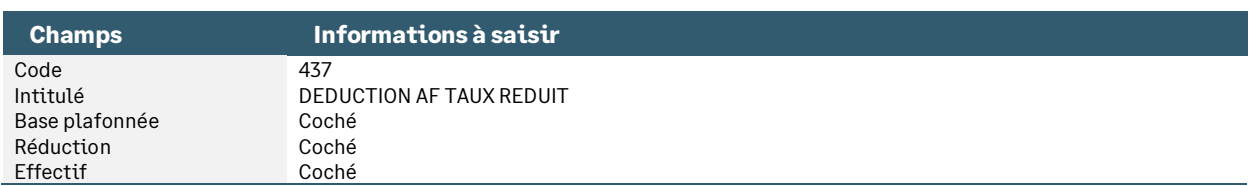

#### Les rubriques à vérifier

Pour chaque rubrique indiquée ci-dessous, vous devez vérifier, voire renseigner les informations suivantes au niveau du menu Listes \ Rubriques – onglet Calculs :

• Modification de la rubrique de type cotisation **23100** « URSSAF Alloc. Familial. Réduit » : Cette rubrique va permettre de récupérer au niveau agrégé la cotisation à taux réduit

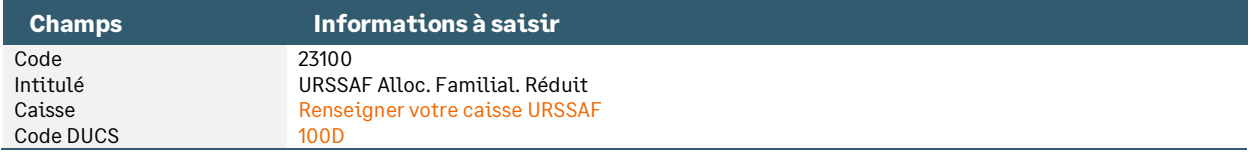

• Modification de la rubrique de type cotisation **23200** « Complément Alloc. Familiales » : Cette rubrique va permettre de récupérer au niveau agrégé le complément de la cotisation à taux réduit

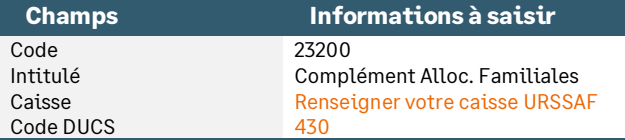

• Modification de la rubrique de type cotisation **23300** « Régul négative Alloc Familiale » : Cette rubrique va permettre de récupérer au niveau agrégé la régularisation du complément

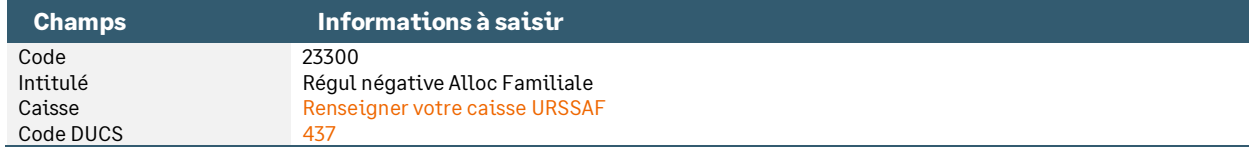

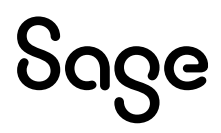

## <span id="page-12-0"></span>Cotisation individuelle

**Extrait d[u Guide URSSAF](https://www.urssaf.fr/portail/files/live/sites/urssaf/files/documents/DSN-Guide-declaration-regularisation-cotisations-sociales-Urssaf.pdf)** :

### Complément cotisation

Au niveau nominatif :

#### Bloc « Base assujettie - S21.G00.78 »

- Code de base assujettie (S21.G00.78.001) : 03
- Date de début de période de rattachement (S21.G00.78.002) : À renseigner
- Date de fin de période de rattachement (S21.G00.78.003) : À renseigner
- Montant de base assujettie (S21.G00.78.004) : XXXX.XX €

La rubrique « Code de cotisation - S21.G00.81.001 » est à alimenter de la valeur « 102 - complément de cotisation Allocations familiales ».

Bloc « Base assujettie - S21.G00.81 »

- Code de base assujettie (S21.G00.81.001) : 102
- Identifiant organisme de protection sociale (S21.G00.81.002) : Siret de l'Urssaf
- Montant d'assiette (S21.G00.81.003) : XXXX.XX € (montant positif Un montant négatif est
- considéré comme une régularisation et correspond en agrégé au CTP 437) Montant de cotisation (S21.G00.81.004) : XXXX.XX €
- Code INSEE commune (S21.G00.81.005) : non renseigné
- Taux de cotisation (S21.G00.81.007) : XX.XXX

## Déduction taux réduit

Au niveau nominatif :

Bloc « Base assuiettie - S21.G00.78 »

- Code de base assujettie (S21.G00.78.001) : 03
- Date de début de période de rattachement (S21.G00.78.002) : À renseigner
- Date de fin de période de rattachement (S21.G00.78.003) : À renseigner
- Montant de base assujettie (S21.G00.78.004) : XXXX.XX €

Bloc « Composant de base assujettie - S21.G00.79 »

Au niveau du bloc « Composant de base assujettie - S21.G00.79 », le type de composant de base assuiettie doit être valorisé à « 01 - montant du SMIC retenu pour le calcul de la Réduction générale des cotisations patronales de Sécurité sociale et de retraite complémentaire et de la réduction de cotisation Allocations familiales ».

- Type de composant de base assujettie (S21.G00.79.001) : 01
- Montant de composant de base assujettie (S21.G00.79.004) : XXXX.XX €

La rubrique « Code de cotisation - S21.G00.81.001 » est à alimenter de la valeur « 102 - complément de cotisation Allocations familiales ».

Bloc « Base assujettie - S21.G00.81 »

- Code de base assujettie (S21.G00.81.001) : 102
- Identifiant organisme de protection sociale (S21.G00.81.002) : Siret de l'Urssaf
- Montant d'assiette (S21.G00.81.003) : XXXX.XX € (Un montant négatif)
- Montant de cotisation (S21.G00.81.004) : XXXX.XX € (Un montant négatif)
- Code INSEE commune (S21.G00.81.005) : non renseigné
- Taux de cotisation (S21.G00.81.007) : XX.XXX

#### Mise en place

#### Les variables

Les variables « **DSN\_MONTANT\_ASSIETTE** », « **DSN\_MONTANT\_REDUCTION\_EXO** » et

« **DSN\_TAUX\_COTISATION** » doivent être paramétrées de la façon suivante (paramétrage proposé dans le Plan de Paie Sage) :

Ci-dessous le paramétrage relatif aux seules rubriques concernées par cette documentation. Le détail complet du paramétrage des variables est disponible dans le [Guide DSN.](https://documentation.sage.fr/bupme/DOCS/PAIE/DocumentsPDF/DSNGuidePratique.pdf)

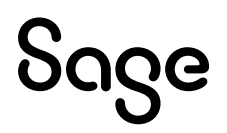

#### • Variable **DSN\_MONTANT\_ASSIETTE** « Montant d'assiette »

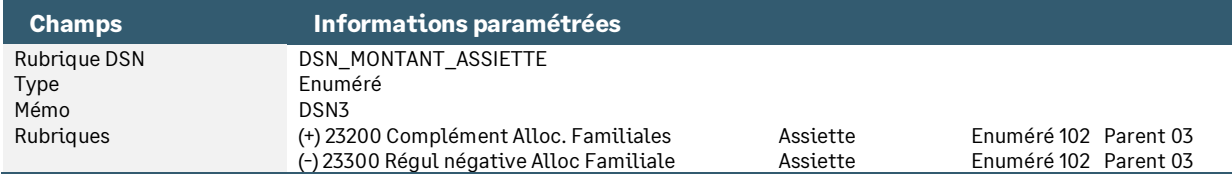

#### • Variable **DSN\_MONTANT\_REDUCTION\_EXO** « Montant Réduction Exonération »

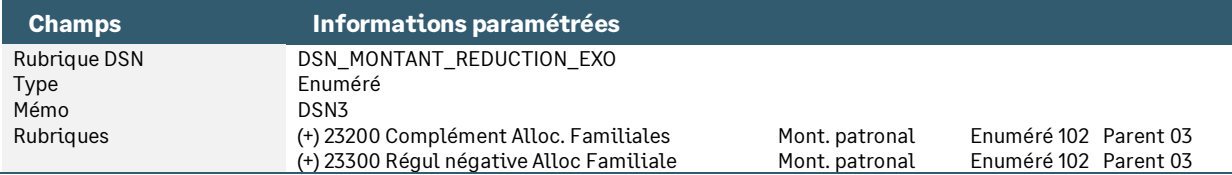

#### • Variable **DSN\_TAUX\_COTISATION** « Taux de cotisation »

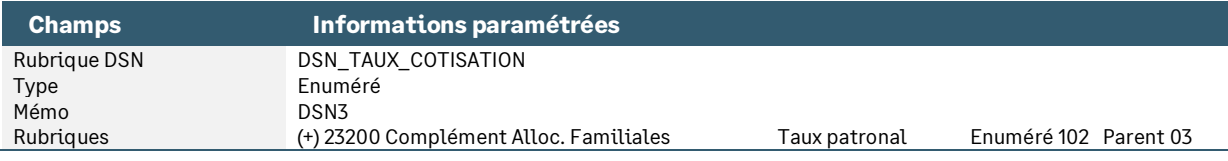

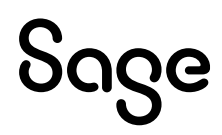

## <span id="page-14-0"></span>L'exonération Allocations Familiales dans le bulletin clarifié

Lorsque la rémunération annuelle du salarié est inférieure à 3,5 SMIC annuel, l'employeur est exonéré de 1,8% sur les cotisations d'allocations familiales. Lorsque sa rémunération dépasse ce seuil, l'employeur est assujetti au taux de 5,25%.

L'exonération de 1,8% doit ainsi être calculée et mentionnée dans le montant total des allègements en pied du bulletin clarifié.

Le paramétrage suivant a été mis en place.

• Constante de type calcul **BC\_ALLEGAF** « Allègement Alloc familiales » : Calcule l'exonération de 1,8%

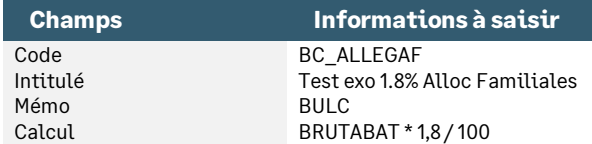

• Constante de type test **BC\_ALLEG** « Test exo 1.8% Alloc Familiales » : Permet tester si le complément d'allocation familiale est calculé sur le bulletin

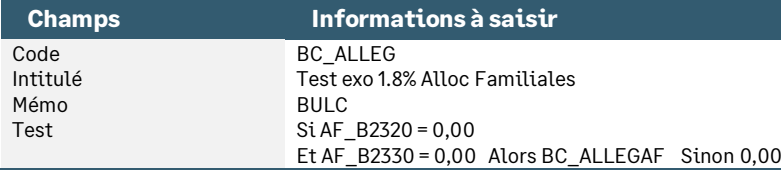

• Constante de type calcul **BC\_ALLEGTO** « Total allègement AF et Maladie » : Calcule le montant global des réductions Allocations familiales et Maladie pour l'afficher en tant que total allègement

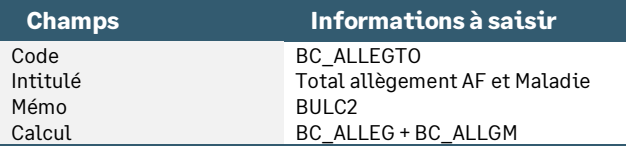

• Rubrique de type non soumis **81000** « Test allègement Alloc Familial » : Permet l'affichage du montant de l'exonération de 1,8% d'allocations familiales dans le Total Allègement du bulletin clarifié

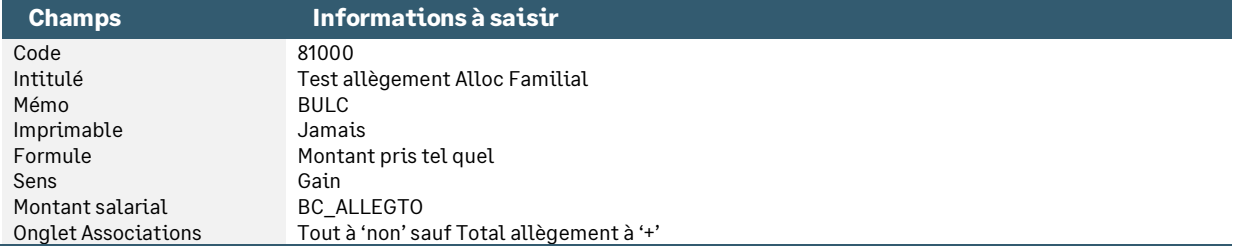

De la même manière que pour l'allègement Fillon, le complément d'allocations familiales peut être régularisé. Ainsi l'employeur bénéficie de l'exonération de 1,8% sur le montant annuel de sa rémunération.

Dans ce cas, le paramétrage « + » de l'onglet Associations \ Total allègement sur la rubrique (**23300** dans le PPS) fera apparaitre un montant d'allègement sur une rémunération recalculée (à l'identique de la présentation de la ligne de bulletin).

Si vous souhaitez dans ce cas de régularisation, faire apparaître un montant total des allègements à 0,00, le paramétrage de la rubrique **23300** ne doit pas être effectué dans l'onglet Associations \ Total allègement.

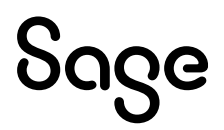

En résumé :

- Vous souhaitez faire apparaître dans le total des allègements :
	- Le montant de l'exonération des allocations familiales (cotisation à 3,45% uniquement)
	- Le montant de la régularisation des allocations familiales

Il convient de paramétrer l'onglet Associations \ Total allègement de la rubrique **23300** et activer dans vos bulletins modèles la rubrique **81000**.

- Vous souhaitez faire apparaitre dans le total des allègements :
	- Le montant de l'exonération des allocations familiales (cotisation à 3,45% uniquement)

Il convient de ne pas paramétrer l'onglet Associations \ Total allègement de la rubrique **23300** mais d'activer dans vos bulletins modèles la rubrique **81000**.

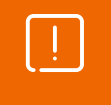

Dans le Plan de Paie Sage, la rubrique **23300** n'est pas paramétrée pour alimenter le total des allègements du bas du bulletin clarifié. C'est la rubrique **81000** qui est paramétrée.

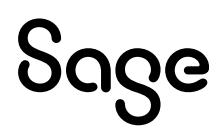

## <span id="page-16-0"></span>Détail du paramétrage disponible

## <span id="page-16-1"></span>SMIC applicable au 31 décembre 2023

• Constante de type valeur **SMIC122023** « S.M.I.C. horaire 31/12/2023 » : Stocke la valeur du SMIC horaire au 31 décembre 2023

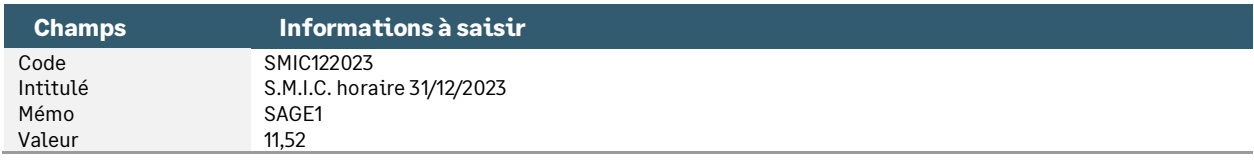

• Constante de type calcul **S\_SMICM23** « SMIC mensuel 2023 durée légale » : Calcule la valeur du SMIC mensuel légal au 31 décembre 2023

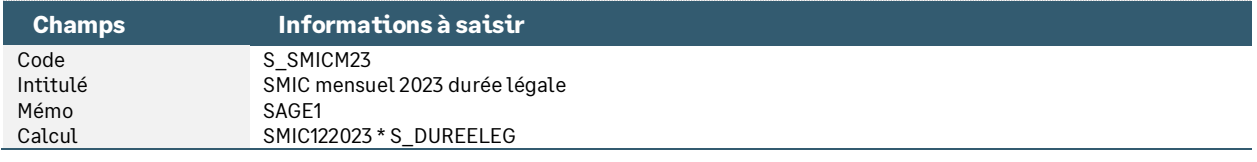

• Constante de type valeur **S\_SMIC2023** « SMIC mensuel au 31/12/2023 » : Historise la valeur du SMIC mensuel légal au 31 décembre 2023

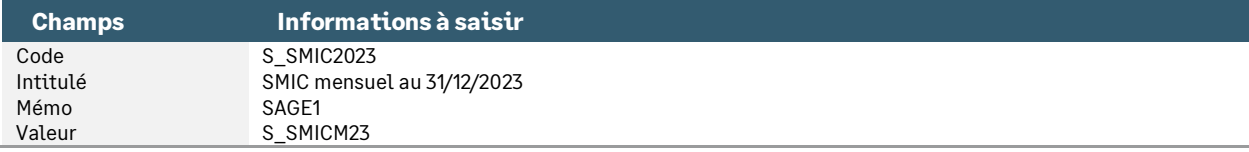

• Constante de type rubrique **S\_CUMSMI23** « Cumul SMIC mens. valorisé 2023 » : Cumule le montant du SMIC mensuel, valorisé au taux horaire du SMIC au 31 décembre 2023, depuis le début de l'année ou depuis le début du contrat en y incluant le bulletin en cours

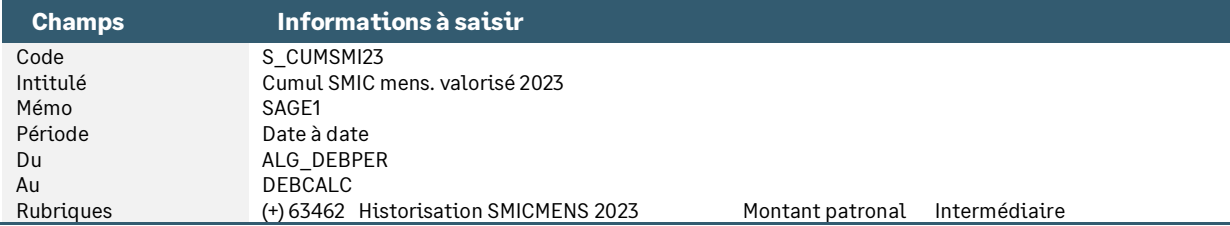

• Constante de type calcul **ALG\_MAJH23** « Majo SMIC 31.12.2023 » : Calcule la majoration mensuelle des heures supplémentaires et des heures complémentaires valorisée au SMIC en vigueur au 31 décembre 2023

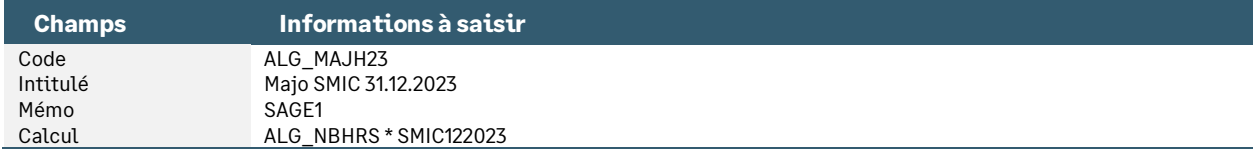

#### • Constante de type calcul **S\_SMIC23** « Proratise SMIC mensuel 2023 » : Calcule le SMIC mensuel légal au 31 décembre 2023 en appliquant les proratas d'entrée/sortie, d'absence, d'HS/HC…

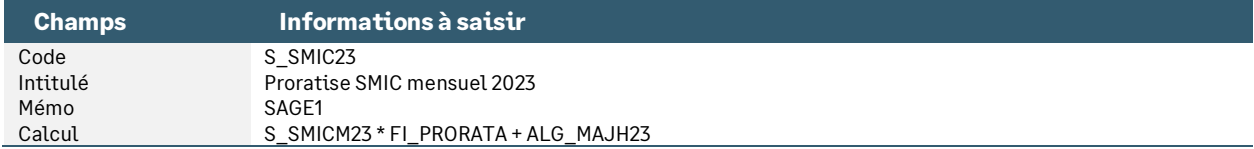

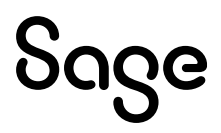

• Rubrique de type cotisation **63462** « Historisation SMICMENS 2023 » : Permet d'archiver le SMIC proratisé calculé avec un taux horaire au 31 décembre 2023

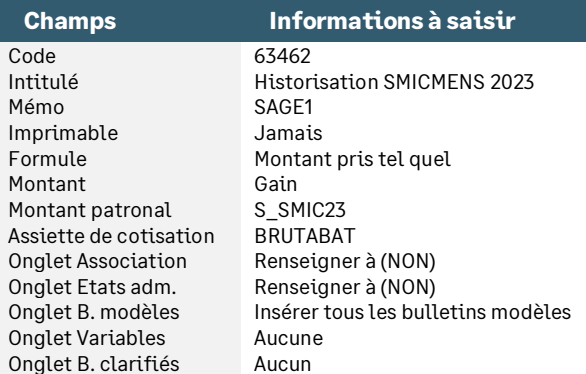

## <span id="page-17-0"></span>Cotisation allocations familiales

• Constante de type calcul **AF\_LIM23** « Limite exo AF 3,5SMIC 2023 » : Calcule la limite de 3,5 SMIC applicable au 31 décembre 2023

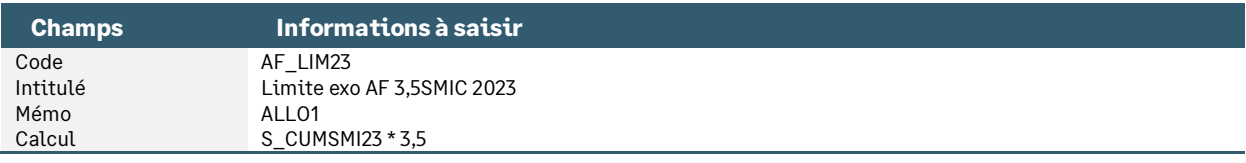

• Constante de type test **AF\_TLIM** « Test limite à appliquer 23/24 » : Teste la valeur la plus haute à appliquer

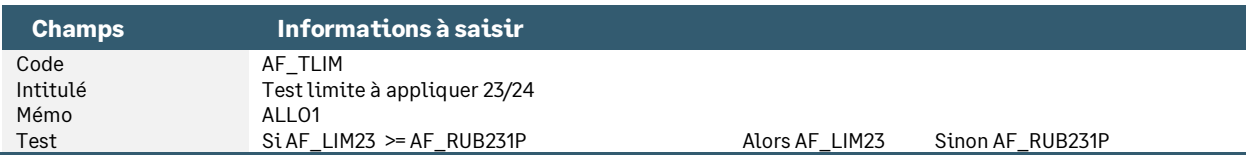

• Constante de type cumul **AF\_BRUT1** « Brut annuel » : Calcule le brut annuel du salarié

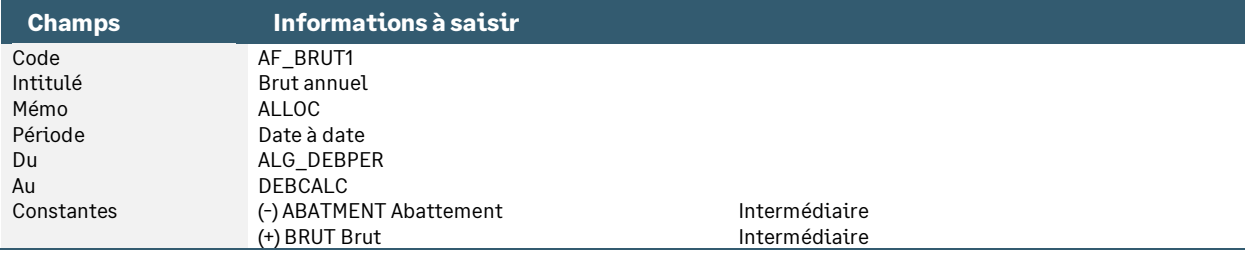

• Constante de type rubrique **AF\_RUB2320** « Montant cplt Alloc Familiales » : Correspond au complément d'allocations familiales (taux de 1,8%)

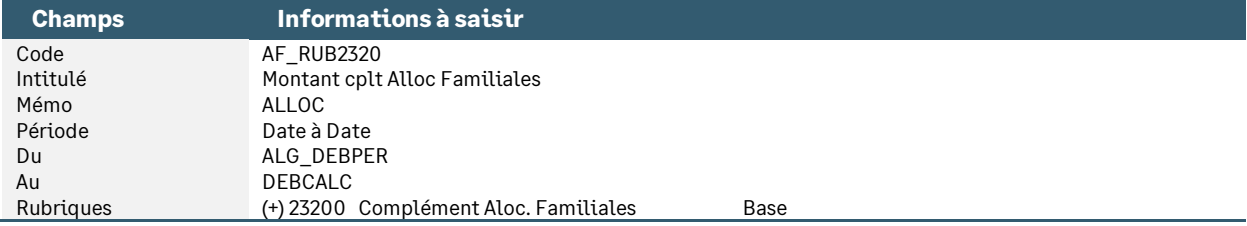

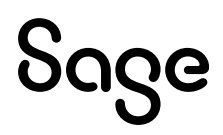

• Constante de type rubrique **AF\_RUB2330** « Régul négative Alloc Familiale » : Correspond à la régularisation du complément d'allocations familiales (taux de -1,8%)

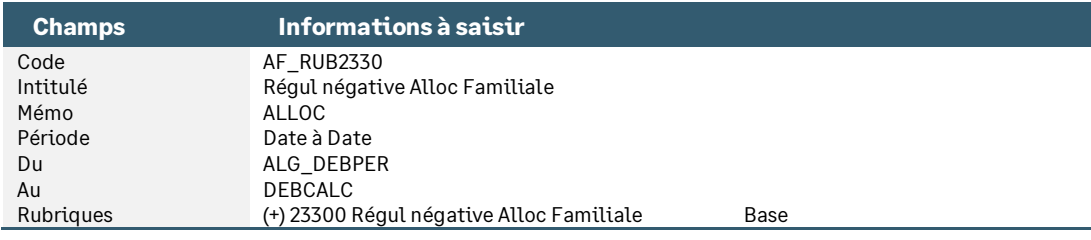

• Constante de type calcul **AF\_BRUT2** « Base cplt Alloc Familiales » : Calcule la base du complément d'allocations familiales

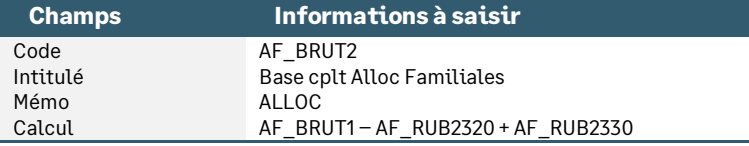

• Constante de type calcul **AF\_REGUL** « Régularisation Alloc Fam. » : Regarde si une régularisation du taux complémentaire a été calculé

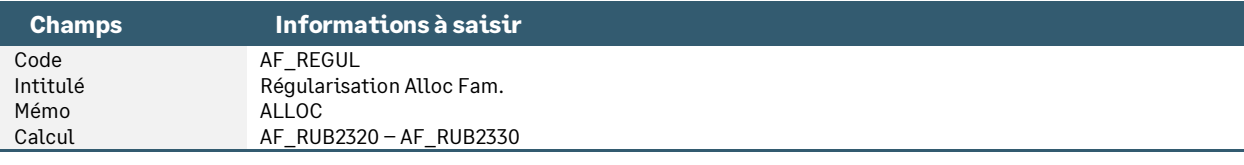

• Constante de type test **AF\_T18** « Test si déjà cplt ou régul » : Teste si un complément ou une régularisation du taux a déjà été calculé

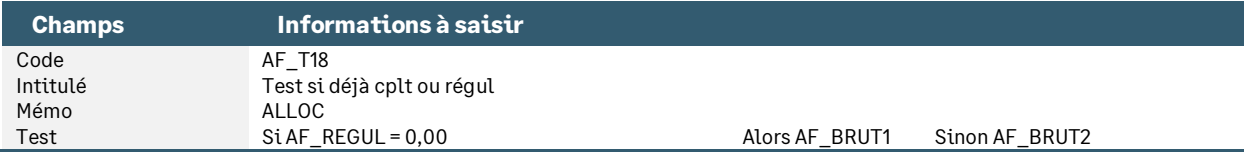

• Constante de type rubrique **AF\_RUB231P** « Montant annuel du SMIC à 3.5% » : Permet de calculer le montant annuel du seuil de 3,5 SMIC. Ce calcul s'effectue contrat par contrat

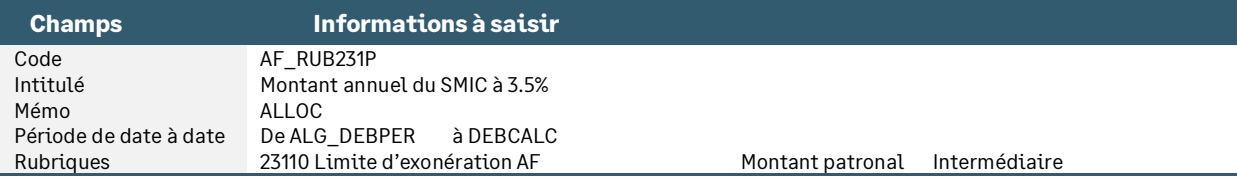

• Constante de type calcul **AF\_SEUIL** « Base si >3.5SMIC » : Permet de calculer la base de cotisation à 1,8% si la rémunération annuelle est supérieure à 3,5 SMIC annuel

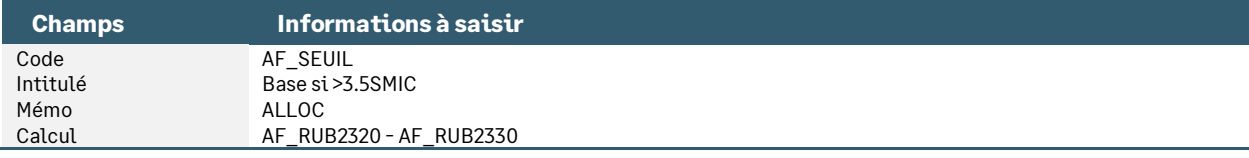

• Constante de type tranche **AF\_B2320** « Base de la rubrique 23200 » : Calcule la base de la rubrique de complément d'allocations familiales

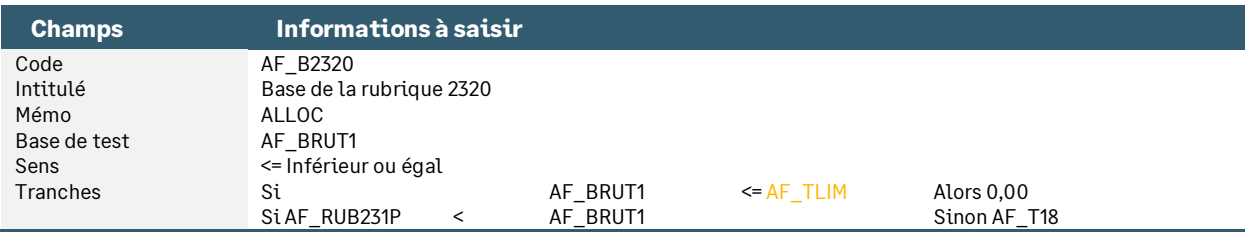

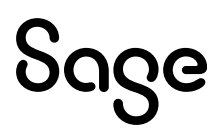

• Constante de type tranche **AF\_B2330** « Base de la rubrique 23300 » : Calcule la base de la rubrique de régularisation d'allocations familiales

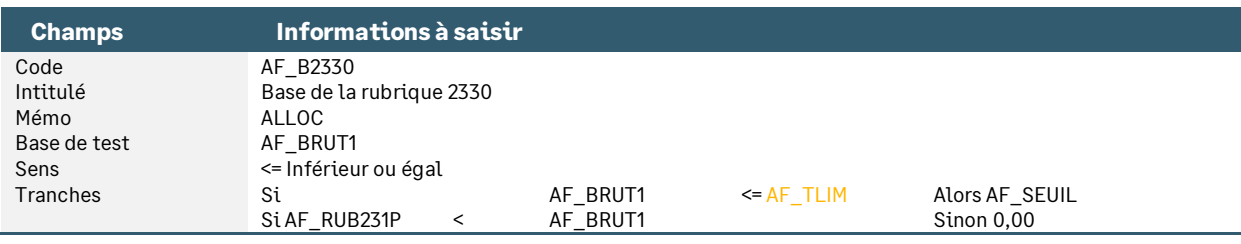

• Rubrique de type cotisation **23100** « URSSAF Alloc. Familial. Réduit »

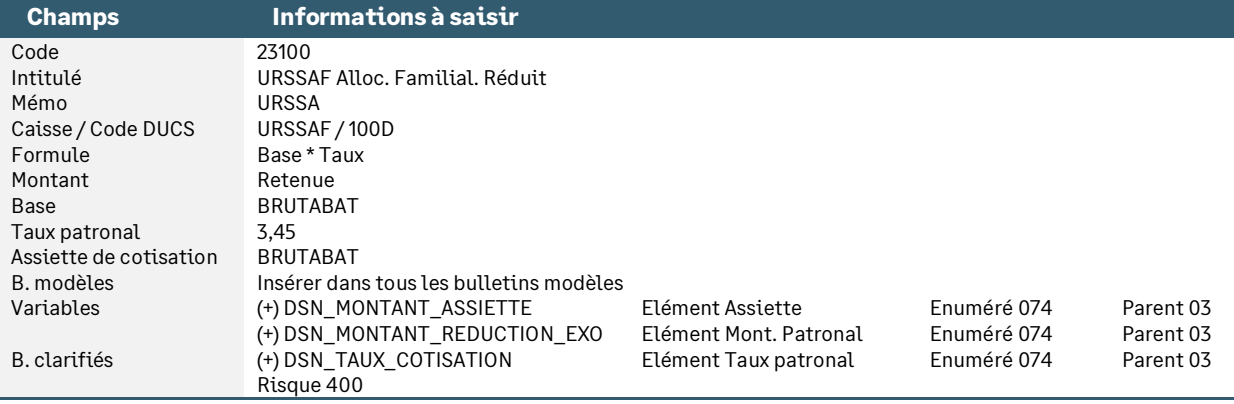

• Rubrique de type cotisation **23200** « Complément Alloc. Familiales »

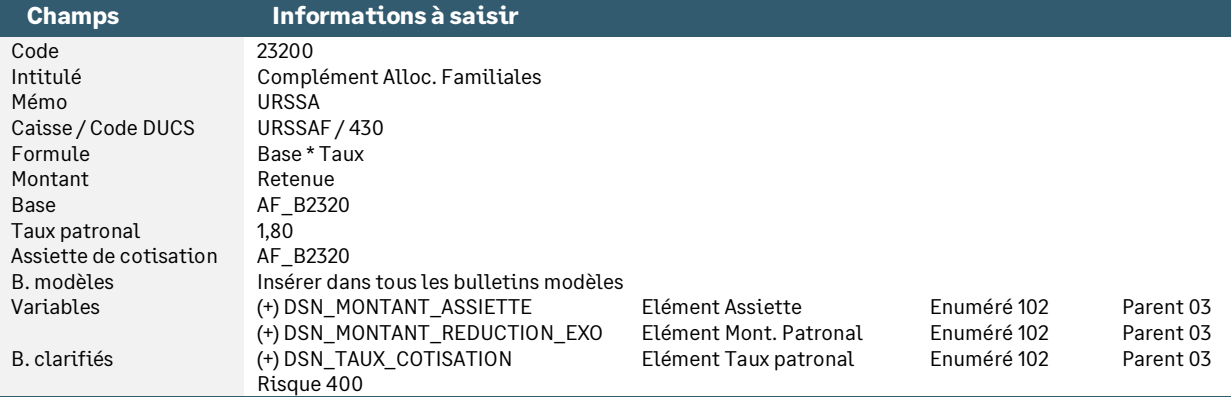

#### • Rubrique de type cotisation **23300** « Régul négative Alloc Familiale »

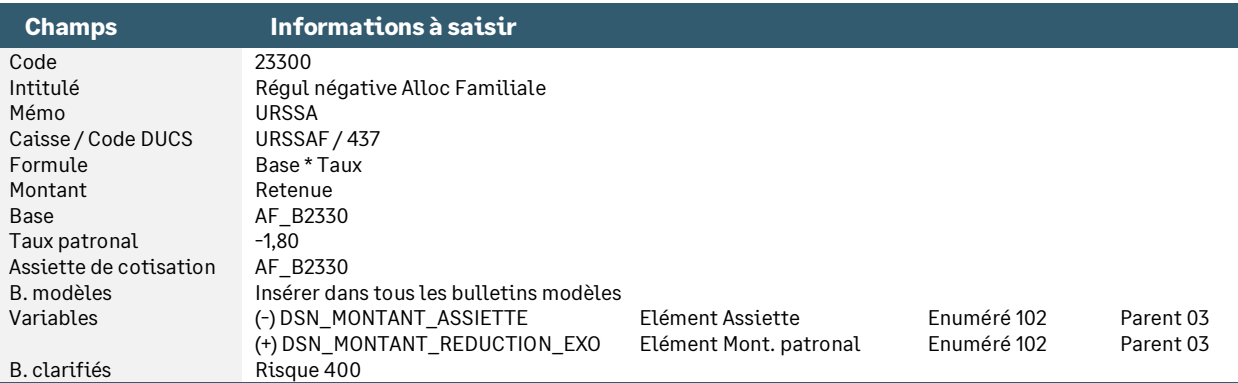

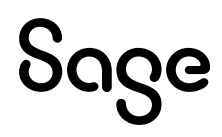

• Rubrique de type cotisation **23110** « Limite d'exonérat° AF 2SMIC N » : Permet d'historiser le seuil d'exonération du SMIC (3,5 SMIC)

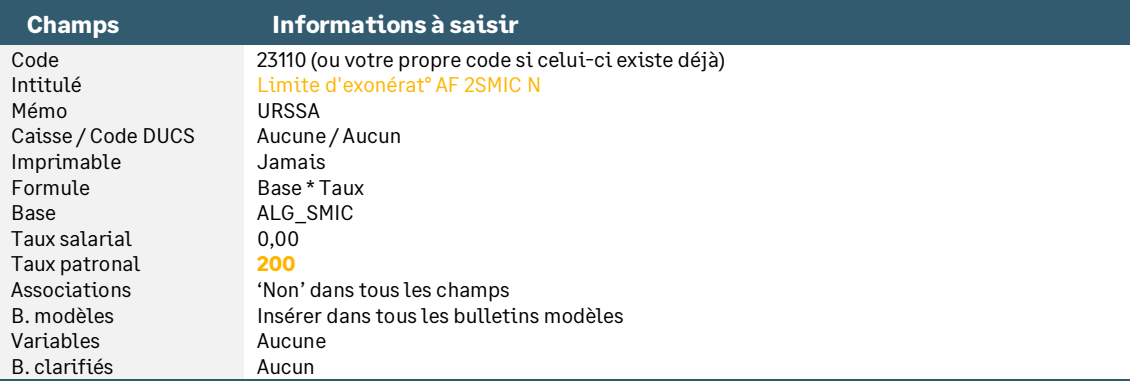

## <span id="page-20-0"></span>Synthèse

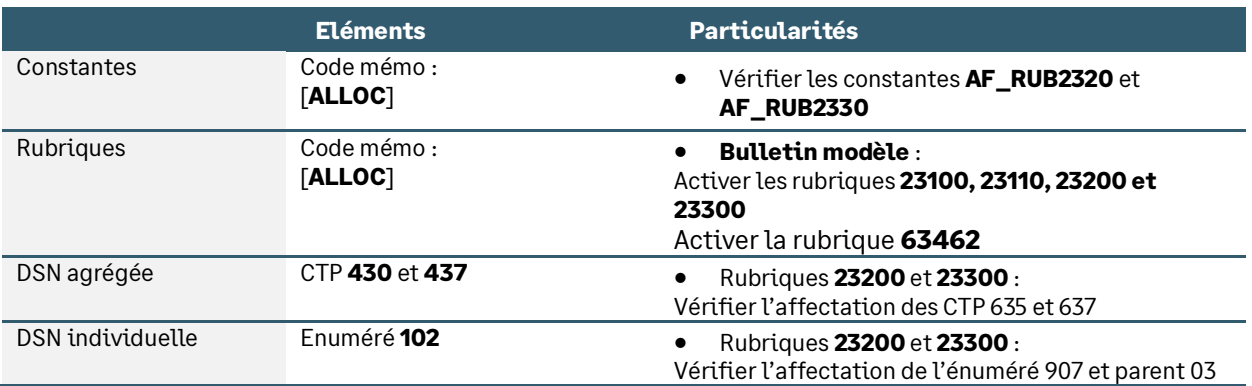

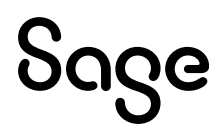